## **Überblick zum UCC-Client**

Wenn Sie sich zum ersten Mal am UCC-Client [anmelden,](https://wiki.ucware.com/benutzerhandbuch/first_steps) wird standardmäßig die Hauptseite angezeigt. Als Benutzer mit [aktiver Lizenz](https://wiki.ucware.com/benutzerhandbuch/hauptseite/unlizenziert) haben Sie hier direkten Zugriff auf alle Funktionen eines modernen Telefons, inklusive Anrufhistorie, Anrufbeantworter und Kontaktverwaltung.

Über die **Seitenleiste** gelangen Sie zu den folgenden Detailseiten:

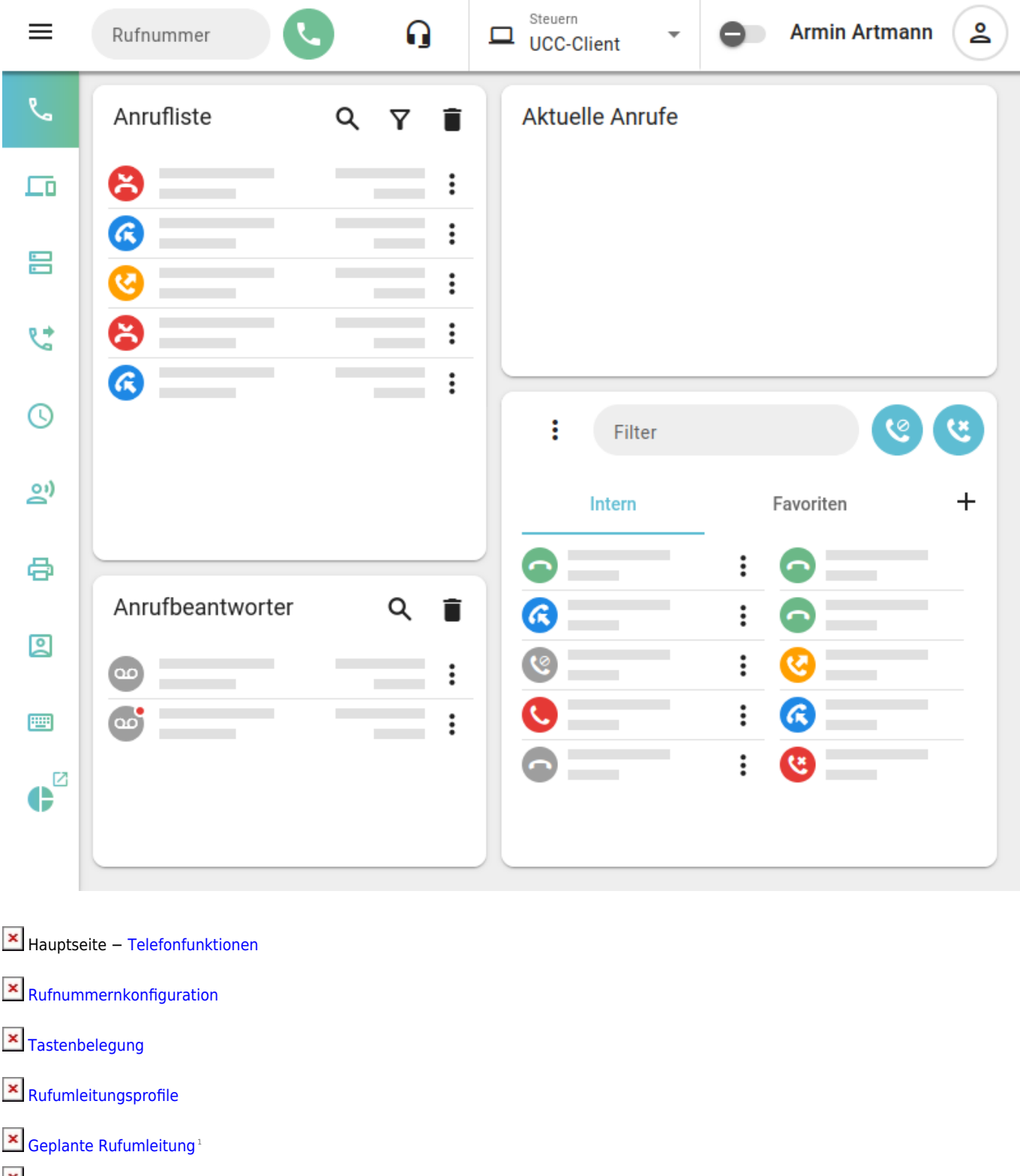

 $\overline{\phantom{a}}$  [Fax-Management](https://wiki.ucware.com/benutzerhandbuch/fax/sitemap)<sup>1</sup>

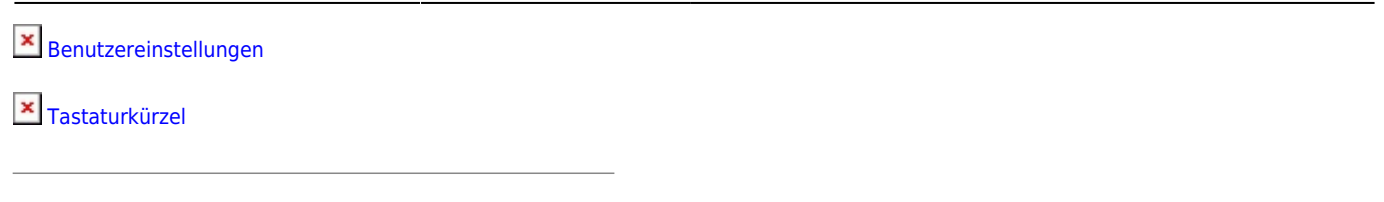

1 Nur für berechtigte Benutzer verfügbar.

Über die **Kopfleiste** gelangen Sie zu den **erweiterten** Optionen des Clients:

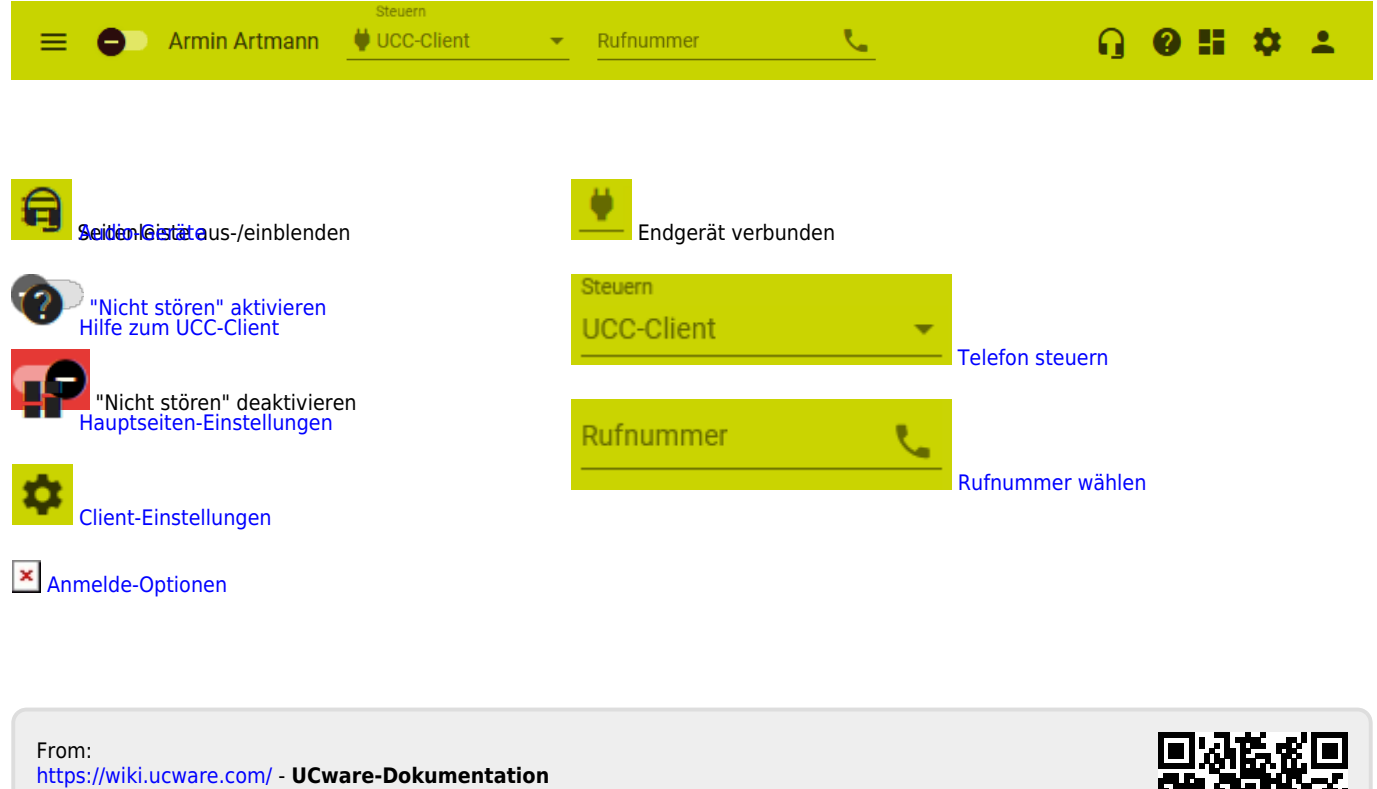

Permanent link: **<https://wiki.ucware.com/benutzerhandbuch/sitemap?rev=1704721848>**

Last update: **08.01.2024 13:50**

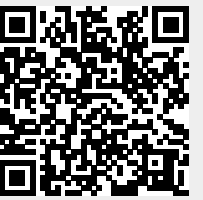